# **RooStats** Lecture and Tutorials

Lorenzo Moneta (CERN)

Terascale Alliance School and Workshop, Bonn, 20-22 August 2012

# Outline

- Introduction to RooStats
- Model building with RooFit
  - brief introduction to RooFit
    - slides from W. Verkerke, NIKHEF), but more material available at <a href="http://indico.in2p3.fr/getFile.py/access?contribId=15&resId=0&materialId=slides&confId=750">http://indico.in2p3.fr/getFile.py/access?contribId=15&resId=0&materialId=slides&confId=750</a>
- RooStats Statistic Calculators
- Tutorials on model building and basic RooStats functionality
- Hypothesis tests in RooStats
- Hypothesis test inversion
  - Frequentist Limit calculators (CLs)
- Tutorials on CL<sub>s</sub> limits and discovery significance

# **RooStats Project**

- Collaborative project to provide and consolidate advanced statistical tools needed by LHC experiments
- Joint contribution from ATLAS, CMS ROOT and RooFit
  - developments over sighted by ATLAS and CMS statistics committees
  - initiated from previous code developed in ATLAS and CMS
  - current contributors: K. Cranmer, G. Lewis, S. Kreiss (ATLAS), G. Schott, G. Kukartsev (CMS), G. Bucur, L. Moneta (ROOT), W. Verkerke (RooFit & ATLAS), A. Lazzaro (OpenLab)
  - and contributors also from: K. Belasco (ATLAS), A. De Cosa, M. Pelliccioni, D. Piparo, G. Petrucciani S. Schmitz, Wolf (CMS)

# What is RooStats?

Common framework for statistical calculations

- work on arbitrary models and datasets
  - factorize modeling from statistical calculations
- implement most accepted techniques
  - frequentists, Bayesian and likelihood based tools
- possible to easy compare different statistical methods
- provide utility for combinations of results
- using same tools across experiments facilitates the combinations of results

# Statistical Applications

• Problems addressed by RooFit/RooStats:

- point estimation: determine the best estimate of a parameter
- estimation of confidence (credible) intervals
  - lower/upper limits
  - multi-dimensional contours or just a lower/upper limit
- hypothesis tests:
  - evaluation of p-value for one or multiple hypotheses (discovery significance)
- Analysis combination:
  - performed at analysis level: full information available to treat correlations

# **RooStats Technology**

#### • Built on top of RooFit

- generic and convenient description of models (probability density function or likelihood functions)
- provides *workspace* (RooWorkspace)
  - container for model and data and can be written to disk
  - inputs to all RooStats statistical tools
  - convenient for sharing models (e.g digital publishing of results)
- easily generation of models (workspace factory and HistFactory tool)
- tools for combinations of model (e.g. simultaneous pdf)
- Use of ROOT core libraries:
  - minimization (e.g. Minuit), numerical integration, etc...
  - additional tools provided when needed (e.g. Markov-Chain MC)

# **RooFit Modeling**

### Mathematical concepts are represented as C++ objects

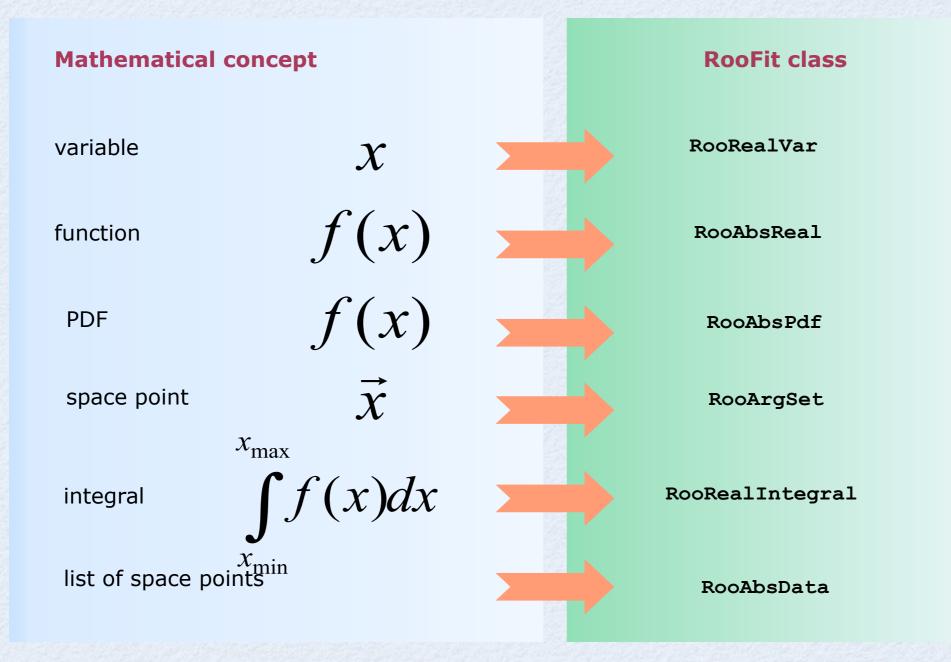

# **RooFit Modeling**

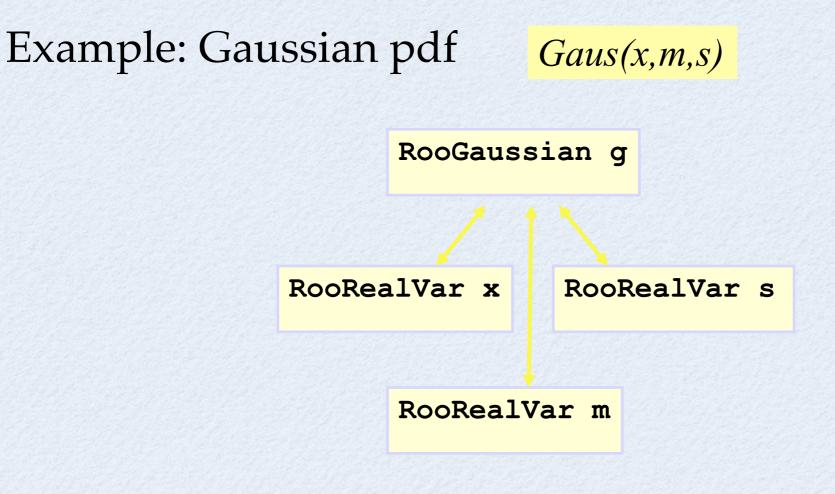

RooFit code:

RooRealVar x("x","x",2,-10,10) RooRealVar s("s","s",3) ; RooRealVar m("m","m",0) ; RooGaussian g("g","g",x,m,s)

 Represent relations between variables and functions as client/server links between objects

# **RooFit Functionality**

## pdf visualization

RooAbsPdf \* pdf = w.pdf("g"); RooPlot \* xframe = x->frame(); pdf->plotOn(xframe); xframe->Draw();

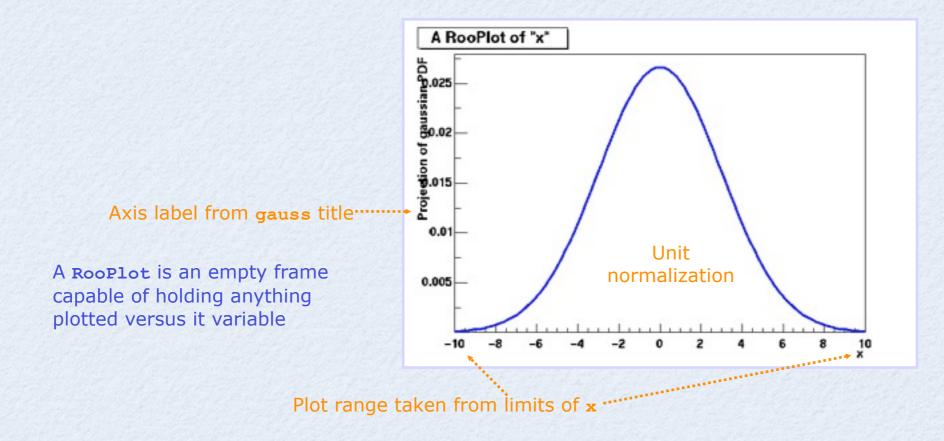

# **RooFit Functionality**

## Toy MC generation from any pdf

Generate 10000 events from Gaussian p.d.f and show distribution

RooAbsPdf \* pdf = w.pdf("g"); RooRealVar \* x = w.var("x"); RooDataSet \* data = pdf->generate(\*x,10000);

## data visualization

RooPlot \* xframe = x->frame();
data->plotOn(xframe);
xframe->Draw();

Note that dataset is **unbinned** (vector of data points, x, values)

Binning into histogram is performed in data->plotOn() call

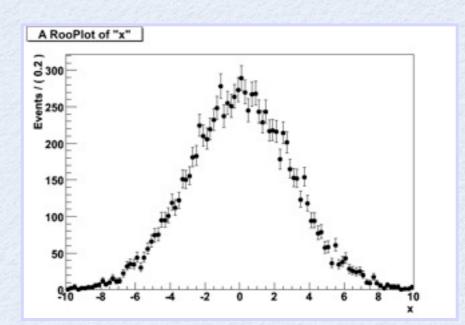

# **RooFit Functionality**

- Fit of model to data
  - e.g. unbinned maximum likelihood fit

```
pdf = pdf->fitTo(data);
//parameters will have now fitted values
w->var(``m")->Print();
w->var(``s")->Print();
```

data and pdf visualization after fit

```
RooAbsPdf * pdf = w.pdf("g");
RooPlot * xframe = x->frame();
data->plotOn(xframe);
pdf->plotOn(xframe);
xframe->Draw();
```

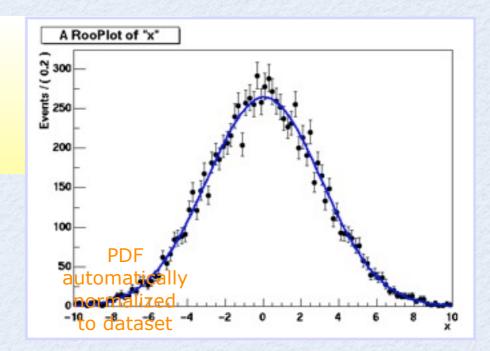

## **RooFit Workspace**

• **RooWorkspace** class: container for all objected created:

- full model configuration
  - PDF and parameter / observables descriptions
  - uncertainty/shape of nuisance parameters
- (multiple) data sets
- Maintain a complete description of all the model
  - possibility to save entire model in a ROOT file
- Combination of results joining workspaces in a single one
- All information is available for further analysis
  - common format for combining and sharing physics results

RooWorkspace workspace("Example\_workspace"); workspace.import(\*data); workspace.import(\*pdf); workspace.defineSet("obs","x"); workspace.defineSet("poi","mu"); workspace.importClassCode(); workspace.writeToFile("myWorkspace")

# **RooFit Factory**

```
RooRealVar x(``x","x",2,-10,10)
RooRealVar s(``s","s",3) ;
RooRealVar m(``m","m",0) ;
RooGaussian g(``g","g",x,m,s)
```

The workspace provides a factory method to autogenerates objects from a math-like language (the p.d.f is made with 1 line of code instead of 4)

```
RooWorkspace w;
w.factory("Gaussian::g(x[2,-10,10],m[0],s[3])")
```

In the tutorial we will work using the workspace factory to build models

## Using the workspace

- Workspace
  - A generic container class for all RooFit objects of your project
  - Helps to organize analysis projects
- Creating a workspace

RooWorkspace w("w") ;

- Putting variables and function into a workspace
  - When importing a function or pdf, all its components (variables) are automatically imported too

```
RooRealVar x("x","x",-10,10) ;
RooRealVar mean("mean","mean",5) ;
RooRealVar sigma("sigma","sigma",3) ;
RooGaussian f("f","f",x,mean,sigma) ;
// imports f,x,mean and sigma
w.import(f) ;
```

## Using the workspace

• Looking into a workspace

```
w.Print() ;
variables
------
(mean,sigma,x)
p.d.f.s
-----
RooGaussian::f[ x=x mean=mean sigma=sigma ] = 0.249352
```

Getting variables and functions out of a workspace

```
// Variety of accessors available
RooRealVar * x = w.var("x");
RooAbsPdf * f = w.pdf("f");
```

• Writing workspace and contents to file

```
w.writeToFile("wspace.root") ;
```

#### Factory syntax

• Rule #1 – Create a variable

x[-10,10] // Create variable with given range
x[5,-10,10] // Create variable with initial value and range
x[5] // Create initially constant variable

• Rule #2 – Create a function or pdf object

```
ClassName::Objectname(arg1,[arg2],...)
```

- Leading 'Roo' in class name can be omitted
- Arguments are names of objects that already exist in the workspace
- Named objects must be of correct type, if not factory issues error
- Set and List arguments can be constructed with brackets {}

## Factory syntax

- Rule #3 Each creation expression returns the name of the object created
  - Allows to create input arguments to functions `in place' rather than in advance

```
Gaussian::g(x[-10,10],mean[-10,10],sigma[3])

→ x[-10,10]

mean[-10,10]

sigma[3]

Gaussian::g(x,mean,sigma)
```

- Miscellaneous points
  - You can always use numeric literals where values or functions are expected

```
Gaussian::g(x[-10,10],0,3)
```

- It is not required to give component objects a name, e.g.

SUM::model(0.5\*Gaussian(x[-10,10],0,3),Uniform(x));

#### Factory syntax – using expressions

• Customized p.d.f from interpreted expressions

w.factory("EXPR::mypdf('sqrt(a\*x)+b',x,a,b)") ;

• Customized class, compiled and linked on the fly

w.factory("CEXPR::mypdf('sqrt(a\*x)+b',x,a,b)") ;

re-parametrization of variables (making functions)

w.factory("expr::w('(1-D)/2',D[0,1])") ;

- note using expr (builds a function, a RooAbsReal)
- instead of EXPR (builds a pdf, a RooAbsPdf)

This usage of upper vs lower case applies also for other factory commands (SUM, PROD,....)

## Factory syntax: p.d.f. composition

• Additions of PDF (using fractions)

SUM::name(frac1\*PDF1,PDFN)

$$S(x) = fF(x) + (1 - f)G(x)$$

SUM::name(frac1\*PDF1,frac2\*PDF2,...,PDFN)

- Note that last PDF does not have an associated fraction

• PDF additions (using expected events instead of fractions)

```
SUM::name(Nsig*SigPDF,Nbkg*BkgPDF)
```

- the resulting model will be extended
  - the likelihood will contain a Poisson term depending on the total number of expected events (Nsig+Nbkg)
- Uncorrelated product of PDF

```
w.factory("Gaussian::gx(x[-5,5],mx[2],sx[1])") ;
w.factory("Gaussian::gy(y[-5,5],my[-2],sy[3])") ;
```

```
w.factory("PROD::gxy(gx,gy)");
```

## Constructing joint pdfs

- Operator class SIMUL to construct joint models at the pdf level
  - need a discrete observable (category) to label the channels

```
// Pdfs for channels 'A' and 'B'
w.factory("Gaussian::pdfA(x[-10,10],mean[-10,10],sigma[3])") ;
w.factory("Uniform::pdfB(x)") ;
// Create discrete observable to label channels
w.factory("index[A,B]") ;
// Create joint pdf (RooSimultaneous)
w.factory("SIMUL::joint(index,A=pdfA,B=pdfB)") ;
```

- Can also construct joint datasets
  - contains observables ("x") and category ("index")

## Model Building with HistFactory

Tool to build models from input histograms

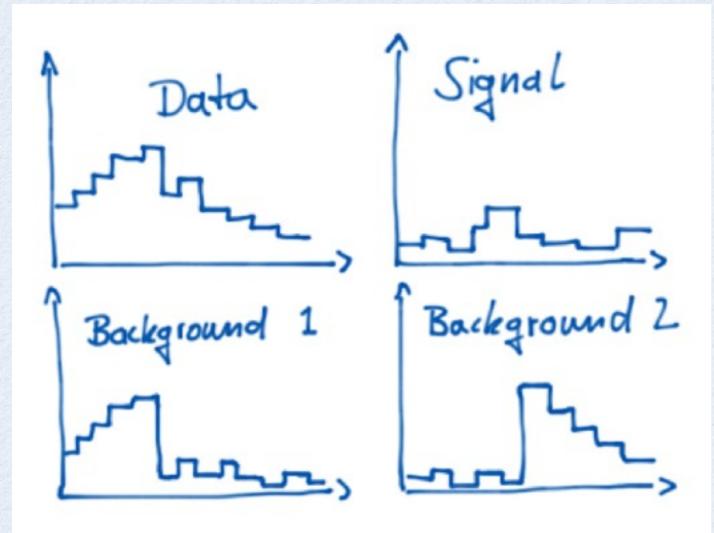

RooFit Workspace

# HistFactory

Tool available in ROOT (in roofit/histfactory)Generalization of number counting models

$$\mathcal{P}(n_b|\mu) = \operatorname{Pois}(n_{\text{tot}}|\mu S + B) \left[ \prod_{b \in \text{bins}} \frac{\mu \nu_b^{\text{sig}} + \nu_b^{\text{bkg}}}{\mu S + B} \right]$$
where  $n_b$  is the data histogram

In general HistFactory produces model of this form

 $\mathcal{P}(n_{cb}, a_p \mid \phi_p, \alpha_p, \gamma_b) = \prod_{c \in \text{channels}} \prod_{b \in \text{bins}} \text{Pois}(n_{cb} \mid \nu_{cb}) \cdot G(L_0 \mid \lambda, \Delta_L) \cdot \prod_{p \in \mathbb{S} + \Gamma} P_p(a_p \mid \alpha_p)$ 

#### luminosity constraint

parameter constraint

HistFactory can be configured with XML files or directly in C++/Python (New in 5.34) see also HistFactory User Guide (https://twiki.cern.ch/twiki/pub/RooStats/WebHome/HistFactoryLikelihood.pdf)

# **RooStats Design**

• C++ interfaces and classes mapping to real statistical concepts

interval estimation or hypothesis tests

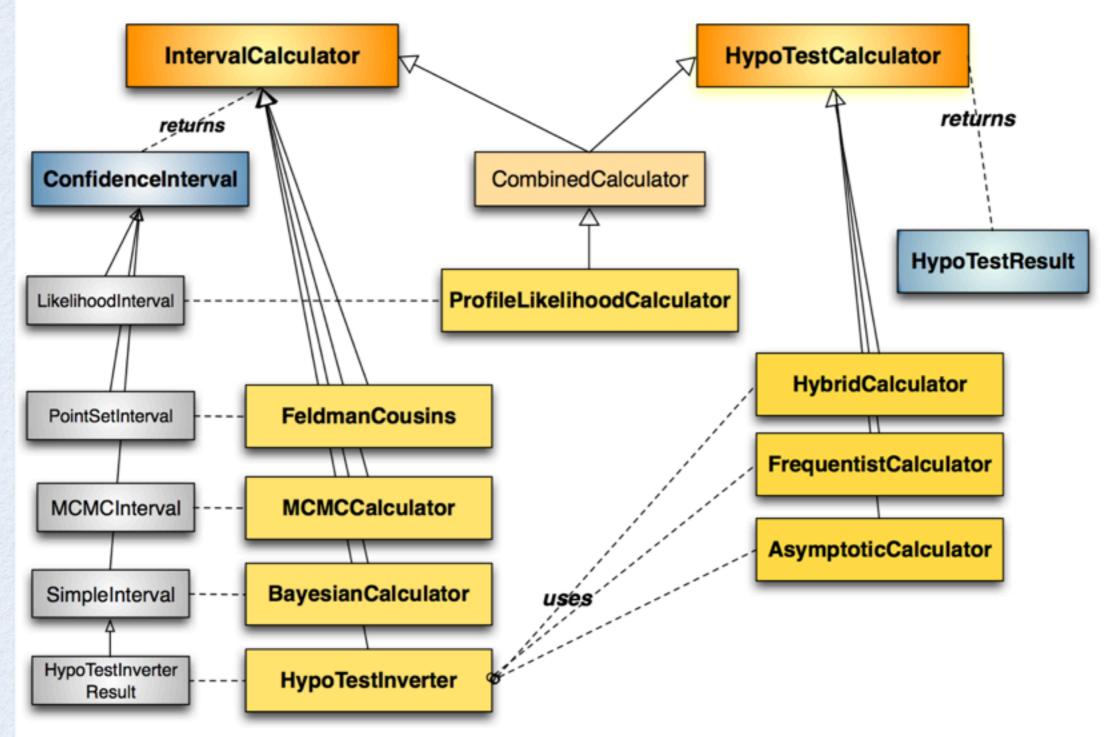

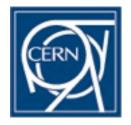

## IntervalCalculator interface

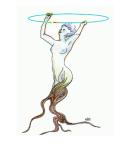

```
class IntervalCalculator {
public:
  virtual ~IntervalCalculator() {}
  // Main interface to get a ConfInterval, pure virtual
  virtual ConfInterval* GetInterval() const = 0;
  // Get the size of the test (eg. rate of Type I error)
  virtual Double_t Size() const = 0;
  // Get the Confidence level for the test
  virtual Double_t ConfidenceLevel() const = 0;
  // Set the DataSet ( add to the the workspace if not already there ?)
  virtual void SetData(RooAbsData&) = 0;
  // Set the Model
  virtual void SetModel(const ModelConfig & /* model */) = 0;
  // set the size of the test (rate of Type I error) ( e.g. 0.05 for a 95% Confidence Interval)
  virtual void SetTestSize(Double_t size) = 0;
  // set the confidence level for the interval (e.g. 0.95 for a 95% Confidence Interval)
  virtual void SetConfidenceLevel(Double_t cl) = 0;
protected:
   ClassDef(IntervalCalculator,1) // Interface for tools setting limits (producing confidence intervals)
3;
```

# **ConfInterval Interface**

namespace RooStats {

```
class ConfInterval : public TNamed {
public:
   // constructor given name and title
   explicit ConfInterval(const char* name = 0) : TNamed(name, name) {}
   // destructor
   virtual ~ConfInterval() {}
   // check if given point is in the interval
   virtual Bool_t IsInInterval(const RooArgSet&) const = 0;
   // used to set confidence level. Keep pure virtual
   virtual void SetConfidenceLevel(Double_t cl) = 0;
   // return confidence level
   virtual Double_t ConfidenceLevel() const = 0;
   // return list of parameters of interest defining this interval (return a new cloned list)
   virtual RooArgSet* GetParameters() const = 0;
   // check if parameters are correct (i.e. they are the POI of this interval)
   virtual Bool_t CheckParameters(const RooArgSet&) const = 0;
protected:
   ClassDef(ConfInterval, 1) // Interface for Confidence Intervals
```

};

# **HypoTestCalculator**

```
class HypoTestCalculator {
public:
   virtual ~HypoTestCalculator() {}
  // main interface to get a HypoTestResult, pure virtual
   virtual HypoTestResult* GetHypoTest() const = 0;
   // Set a common model for both the null and alternate, add to the the workspace if not already there
   virtual void SetCommonModel(const ModelConfig& model) {
      SetNullModel(model);
      SetAlternateModel(model);
   3
  // Set the model for the null hypothesis
  virtual void SetNullModel(const ModelConfig& model) = 0;
  // Set the model for the alternate hypothesis
   virtual void SetAlternateModel(const ModelConfig& model) = 0;
  // Set the DataSet
   virtual void SetData(RooAbsData& data) = 0;
protected:
   ClassDef(HypoTestCalculator,1) // Interface for tools doing hypothesis tests
};
```

# HypoTestResult

class HypoTestResult : public TNamed {

#### public:

• • • • • • • •

// Return p-value for null hypothesis
virtual Double\_t NullPValue() const { return fNullPValue; }

// Return p-value for alternate hypothesis
virtual Double\_t AlternatePValue() const { return fAlternatePValue; }

// Convert NullPValue into a "confidence level"
virtual Double\_t CLb() const { return !fBackgroundIsAlt ? NullPValue() : AlternatePValue(); }

// Convert AlternatePValue into a "confidence level"
virtual Double\_t CLsplusb() const { return !fBackgroundIsAlt ? AlternatePValue() : NullPValue(); }

// CLs is simply CLs+b/CLb (not a method, but a quantity)
virtual Double\_t CLs() const;

// familiar name for the Null p-value in terms of 1-sided Gaussian significance
virtual Double\_t Significance() const {return RooStats::PValueToSignificance( NullPValue() ); }

// return sampling distribution of test statistic for the null
SamplingDistribution\* GetNullDistribution(void) const { return fNullDistr; }

// return sampling distribution of test statistic for the alternate
SamplingDistribution\* GetAltDistribution(void) const { return fAltDistr; }

// return data value of test statistic
Double\_t GetTestStatisticData(void) const { return fTestStatisticData; }

#### private:

. . . . .

. . . . . .

};

## Main RooStats Calculator classes

- ProfileLikelihood calculator
  - interval estimation using asymptotic properties of the likelihood function
- Bayesian calculators
  - interval estimation using Bayes theorem

**BayesianCalculator** (analytical or adaptive numerical integration)

**MCMCCalculator** (Markov-Chain Monte Carlo)

- HybridCalculator, FrequentistCalculator
  - frequentist hypothesis test calculators using toy data (difference in treatment of nuisance parameters)
- AsymptoticCalculator
  - hypothesis tests using asymptotic properties of likelihood function
- HypoTestInverter
  - invert hypothesis test results (from Asympototic, Hybrid or FrequentistCalculator) to estimate an interval
  - main tools used for limits at LHC (limits using CLs procedure)
- NeymanConstruction and FeldmanCousins
  - frequentist interval calculators

## **ModelConfig Class**

- ModelConfig class input to all Roostats calculators
  - contains a reference to the RooFit workspace class
  - provides the workspace meta information needed to run RooStats calculators
    - pdf of the model stored in the workspace
    - what are observables (needed for toy generations)
    - what are the parameters of interest and the nuisance parameters
    - global observables (from auxiliary measurements) for frequentist calculators
    - prior pdf for the Bayesian tools
  - ModelConfig can be imported in workspace for storage and later retrieval

## **Building ModelConfig Class**

- ModelConfig must be built after having the workspace
- Set names for all the components which are present in the workspace //specify components of model for statistical tools

//specify components of model for statistical tools
ModelConfig modelConfig("G(x|mu,1)");
modelConfig.SetWorkspace(workspace);
//set components using the name of ws objects
modelConfig.SetPdf( "normal");
modelConfig.SetParameterOfInterest("poi");
modelConfig.SetObservables("obs");

- Alternatively ModelConfig can be used to import the components directly into the workspace
   // set and to import into workspace modelConfig.SetPdf( \*pdf);
- Some tools (Bayesian) require to specify prior pdf

//Bayesian tools would also need a prior modelConfig.SetPriorPdf( "prior");

ModelConfig can be imported in workspace to be then stored in a file
 //can import modelConfig into workspace too

//can import modelConfig into workspace too
workspace.import(\*modelConfig);

## **Profile Likelihood Calculator**

- Method based on properties of the likelihood function
- Profile likelihood function:

$$\lambda(\mu) = \frac{L(x|\mu, \hat{\nu})}{L(x|\hat{\mu}, \hat{\nu})} \rightarrow$$

maximize w.r.t nuisance parameters *v* and fix POI μ
 maximize w.r.t. all parameters
 λ is a function of only the parameter of interest μ

- Uses asymptotic properties of  $\lambda$  based on Wilks' theorem:
- from a Taylor expansion of  $log\lambda$  around the minimum:
  - → -2log $\lambda$  is a parabola ( $\lambda$  is a gaussian function)
  - $\rightarrow$  interval on  $\mu$  from log $\lambda$  values
- Method of MINUIT/MINOS
  - lower/upper limits for 1D
  - contours for 2 parameters

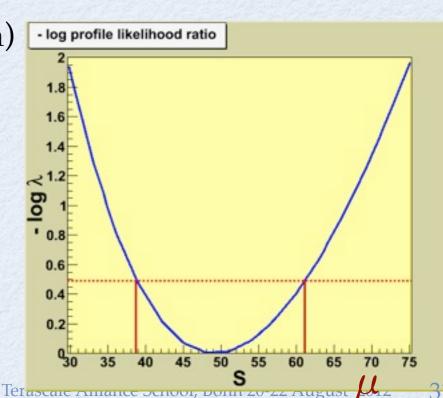

## **Usage of Profile Likelihood Calculator**

// create the class using data and model
ProfileLikelihoodCalculator plc(\*data, \*model);

```
// set the confidence level
plc.SetConfidenceLevel(0.683);
```

```
// compute the interval
LikelihoodInterval* interval = plc.GetInterval();
double lowerLimit = interval->LowerLimit(*mu);
double upperLimit = interval->UpperLimit(*mu);
```

```
// plot the interval
LikelihoodIntervalPlot plot(interval);
plot.Draw();
```

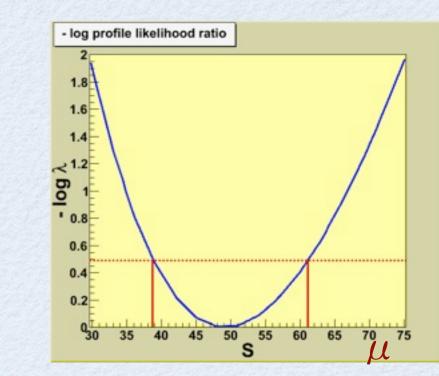

- For one-dimensional intervals:
  - 68% CL (1 σ) interval :
  - 95% CL interval :

 $\Delta \log \lambda = 0.5$  $\Delta \log \lambda = 1.96$ 

• LikelihoodIntervalPlot can plot the 2D contours

## **Hypothesis Test with Profile Likelihood**

• Profile Likelihood can be used for hypothesis tests using the asymptotic properties of the profiled likelihood ratio:

 $\lambda(\mu) = \frac{L(x|\mu, \hat{\hat{\nu}})}{L(x|\hat{\mu}, \hat{\nu})}$ 

Null hypothesis (H<sub>0</sub>):  $\mu = \mu_0$ Alternate hypothesis (H<sub>1</sub>):  $\mu \neq \mu_0$ 

Distribution of -2log $\lambda$  is asymptotically a  $\chi^2$  distribution under H<sub>0</sub> p-value and significance can then be obtained from the -2log $\lambda$  ratio significance:  $n_{\sigma} = \sqrt{-2\log \lambda}$ // set value of POI to zero // one can also use model.SetSnapshot(\*mu) S->setVal(0); plc.SetNullParameters(\*mu); HypoTestResult\* hypotest =plc.GetHypoTest();

double alpha = hypotest->NullPValue();

double significance = hypotest->Significance()

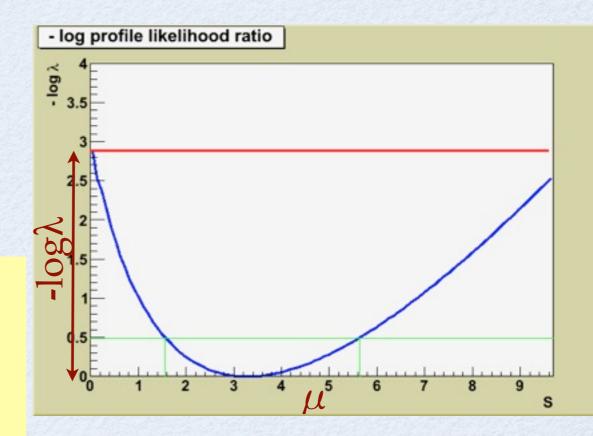

## **Bayesian Analysis in RooStats**

- RooStats provides classes for
  - marginalize posterior and estimate credible interval

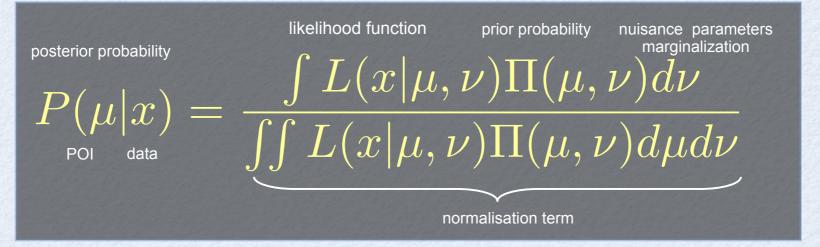

#### **Bayesian Theorem**

- support for different integration algorithms:
  - adaptive (numerical)
  - MC integration
  - Markov-Chain
- can work with models with many parameters (e.g few hundreds)

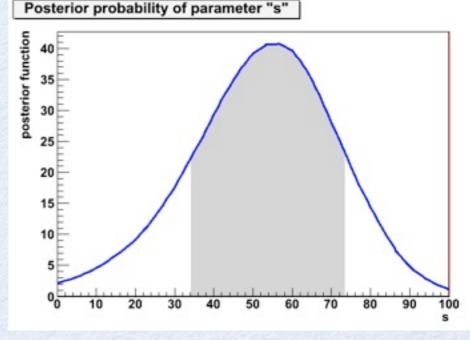

# **Bayesian Classes**

#### BayesianCalculator class

- posterior and interval estimation using numerical integration
- working only for one parameter of interest but can integrate many nuisance parameters
   Posterior probability of parameter "s"
- support for different integration algorithms, using BayesianCalculator::SetIntegrationType
  - adaptive numerical (default type), working only for few nuisances (< 10)</li>
  - Monte Carlo integration (PLAIN, MISER, VEGAS)
  - TOYMC : sampling toys from nuisance pdf's (requires not-uniform nuisance pdf but can work with many parameters)
- can compute central interval or one-sided interval (upper limit) or a shortest interval (SetCentralInterval)
- provide plot of posterior and interval

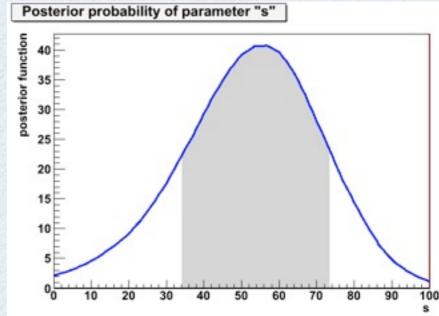

#### Example: 68% CL central interval

BayesianCalculator bc(data, model); bc.SetConfidenceLevel(0.683); bc.SetLeftSideTailFraction(0.5); bc.SetIntegrationType("ADAPTIVE"); SimpleInterval\* interval = bc.GetInterval(); double lowerLimit = interval->LowerLimit(); double upperLimit = interval->UpperLimit(); RooPlot \* plot = bc.GetPosteriorPlot(); plot->Draw();

35

# Markowschain Monte Carl

Markov Chain Monte Carlo (MCMC) is a nice technique which will produce a sampling of a parameter space which is proportional to a posterior

- it works well in high dimensional problems
- Metropolis-Hastings Algorithm: generates a sequence of points  $\{ec{lpha}^{(t)}\}$ 
  - Given the likelihood function  $L(\vec{\alpha})$  & prior  $P(\vec{\alpha})$ , the posterior is proportional to  $L(\vec{\alpha})\cdot P(\vec{\alpha})$
  - propose a point  $\vec{\alpha}'$  to be added to the chain according to a proposal density  $Q(\vec{\alpha}'|\vec{\alpha})$  that depends only on current point  $\vec{\alpha}$
  - if posterior is higher at  $\vec{\alpha}'$  than at  $\vec{\alpha}$ , then add new point to chain
  - else: add  $\vec{\alpha}'$  to the chain with probability

$$o = \frac{L(\vec{\alpha}') \cdot P(\vec{\alpha}')}{L(\vec{\alpha}) \cdot P(\vec{\alpha})} \cdot \frac{Q(\vec{\alpha}|\vec{\alpha}')}{Q(\vec{\alpha}'|\vec{\alpha})}$$

- (appending original point  $\vec{\alpha}$  with complementary probability)
- RooStats works with any  $L(\vec{\alpha})$ ,  $P(\vec{\alpha})$
- Since last week: can use any RooFit PDF as proposal function  $Q(\vec{\alpha}'|\vec{\alpha})$

Work done primarily by Kevin Belasco, a Princeton undergraduate I'm working with.

## **MCMC Calculator**

### • MCMCCalculator class

- integration using Markov-Chain Monte Carlo (Metropolis Hastings algorithm)
- can deal with more than one parameter of interest
- can work with many nuisance parameters
  - e.g. used in Higgs combination with more than 300 nuisances
- possible to specify ProposalFunction
  - multivariate Gaussian from fit result
  - Sequential proposal
- can visualize posterior and also the chain MCInterval\* interval = bc.GetInterval(); result
   RooRealVar \* s = (RooRealVar\*)

#### MCMCCalculator

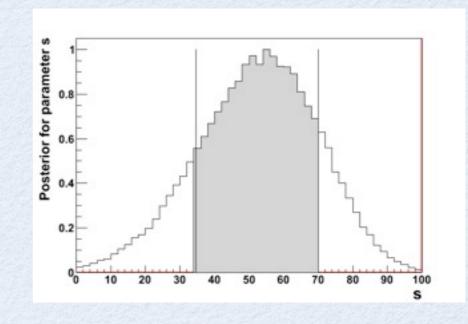

MCMCCalculator mc(data, model); mc.SetConfidenceLevel(0.683); mc.SetLeftSideTailFraction(0.5); SequentialProposal sp(0.1); mc.SetProposalFunction(sp); mc.SetNumIters(1000000); mc.SetNumBurnInSteps(50); MCInterval\* interval = bc.GetInterval(); RooRealVar \* s = (RooRealVar\*) model.GetParametersOfInterest()->find("s"); double lowerLimit = interval->LowerLimit(\*s); double lowerLimit = interval->UpperLimit(\*s); MCMCIntervalPlot plot(\*interval); plot.Draw();

## **BAT Calculator**

### **BATCalculator** class

- developed by S. Schmitz & G. Schott
- provided by the BAT package (not part of Roostats)
   A. Caldwell, D. Kollar, K. Kröninger, Comp. Physics Comm. 180 (2009) 2197
   see also http://www.mppmu.mpg.de/bat/
- valuable alternative for cross-checks
- various options for controlling the Markov chain
- similar interface as other RooStats Bayesian calculator
  - but requires to load first libBAT to use it

gSystem->Load("libBAT"); BatCalculator bc(data, model); batc->SetnMCMC(500000); MCInterval\* interval = bc.GetInterval();

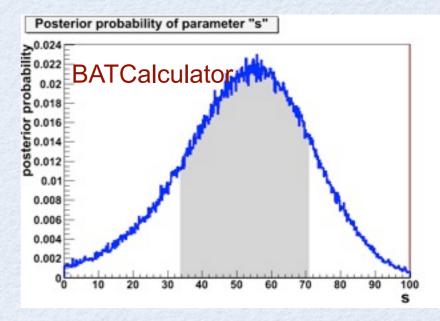

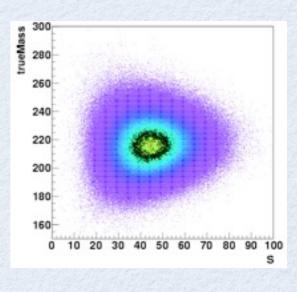

### BATCalculator for a 2-dim problem

## RooStats Lecture and Tutorials Part2

- Hypothesis tests in RooStats using toys and asymptotic formulae
- Hypothesis test inversion
  - Limit and interval calculators
    - CLs, Feldman-Cousins

Terascale Alliance School, Bonn 20-22 August 2012

## Frequentist Hypothesis Tests

### • Ingredients:

- Null Hypothesis: the hypothesis being tested (e.g.  $\theta = \theta_0$ ), assumed to be true and one tries to reject it
- Alternate Hypothesis: the competitive hypothesis (e.g.  $\theta \neq \theta_0$ )
- w is the critical region, a subspace of all possible data:
  - size of test :  $\alpha = P(X \in w | H_0)$
  - power of test :  $1 \beta = P(X \in w | H_1)$
- Test statistics: a function of the data, t(X), used for defining the critical region in multidimensional data:  $X \in w \rightarrow t(X) \in w_t$

# **RooStats Hypothesis Test**

• Define null and alternate model using ModelConfig

- can use ModelConfig::SetSnapshot(const RooArgSet &) to define parameter values for the null in case of a common model (e.g. μ = 0 for the B model)
- Select test statistics to use
- Select calculator
  - Use toys or asymptotic formula to get sampling distribution of test statistics
  - FrequentistCalculator or HybridCalculator have different treatment of nuisance parameters

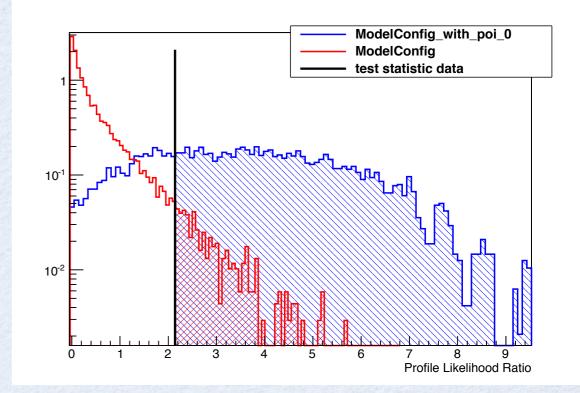

# **Test Statistics**

 $\hat{\mu},\hat{
u}$ 

 Test statistics maps multidimensional spate in one, in a way relevant to the hypothesis being tested

RooStats has the three common test statistics used in the field (and more)

simple likelihood ratio (used at LEP, nuisance parameters fixed)

$$Q_{LEP} = L_{s+b}(\mu = 1)/L_b(\mu = 0)$$

ratio of profiled likelihoods (used commonly at Tevatron)

$$Q_{TEV} = L_{s+b}(\mu = 1, \hat{\hat{\nu}}) / L_b(\mu = 0, \hat{\hat{\nu}}')$$

• profile likelihood ratio (related to Wilks's theorem)

$$\lambda(\mu) = L_{s+b}(\mu, \hat{\nu}) / L_{s+b}(\hat{\mu}, \hat{\nu})$$

 preferred choice is profile likelihood ratio which has known asymptotic distribution

## FrequentistCalculator

- Generate toys using nuisance parameter at their conditional ML estimate ( $\theta = \hat{\theta}_{\mu}$ ) by fitting them to the observed data
- Treat constraint terms in the likelihood (e.g. systematic errors) as auxiliary measurements
  - introduce global observables which will be varied (tossed) for each pseudo-experiment
  - $L = Poisson(n_{obs} | \mu + b) Gaussian(b_0 | b, \sigma_b)$ 
    - b<sub>0</sub> is a global observables, varied for each toys but it needs to be considered constant when fitting
    - n<sub>obs</sub> is the observable which is part of the data set
    - μ is the parameter of interest (poi)
    - b is the nuisance parameter

## HybridCalculator

- Nuisance parameters are integrated using their pdf (the constraint term) which is interpreted as a Bayesian prior
  - integration is done by generating for each toys different nuisance parameters values
  - need to have a pdf for the nuisance parameters (often it can be derived automatically from the model)

 $L = Poisson(n_{obs} | \mu + b) Gaussian(b | b_0, \sigma_b)$  $L = \int Poisson(n_{obs} | \mu + b) Gaussian(b | b_0, \sigma_b) db$ 

## Example Hypo Test

- Define the models
  - N.B for discovery significance null is B model and alt is S+B

```
// create first HypoTest calculator (data, alt model , null model)
FrequentistCalculator fcalc(*data, *sbModel, *bModel);
```

// create the test statistics
ProfileLikelihoodTestStat profil(\*sbModel->GetPdf());
// use one-sided profile likelihood for discovery tests
profil.SetOneSidedDiscovery(true);

```
// configure ToyMCSampler and set the test statistics
ToyMCSampler *toymcs = (ToyMCSampler*)fcalc.GetTestStatSampler();
toymcs->SetTestStatistic(&profll);
```

fcalc.SetToys(1000,1000); // set number of toys for (null, alt)

```
// run the test
HypoTestResult * r = fcalc.GetHypoTest();
r->Print();
// plot test statistic distributions
HypoTestPlot * plot = new HypoTestPlot(*r);
plot->Draw();

Results HypoTestCalculator_result:
    - Null p-value = 0.034 +/- 0.00573097
    - Significance = 1.82501 sigma
    - Number of Alt toys: 1000
    - Number of Null toys: 1000
```

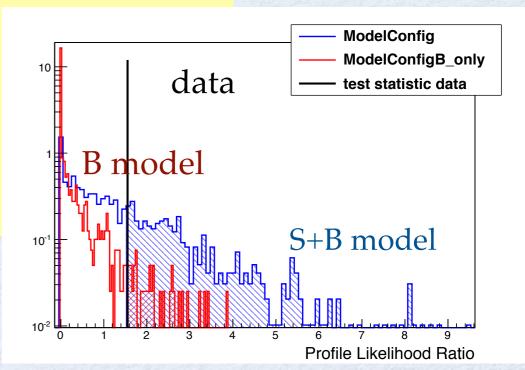

## AsymptoticCalculator

- Use the asymptotic formula for the test statistic distributions
- one-sided profile likelihood test statistic:
  - null model ( $\mu = \mu_{\text{TEST}}$ )
    - half  $\chi^2$  distribution
  - alt model ( $\mu \neq \mu_{\text{TEST}}$ )
    - non-central  $\chi^2$ •
    - use Asimov data to get the non centrality parameter  $\Lambda = (\mu - \mu_{\text{TEST}}) / \sigma$
- p-values for null and alternate can be obtained without generating toys

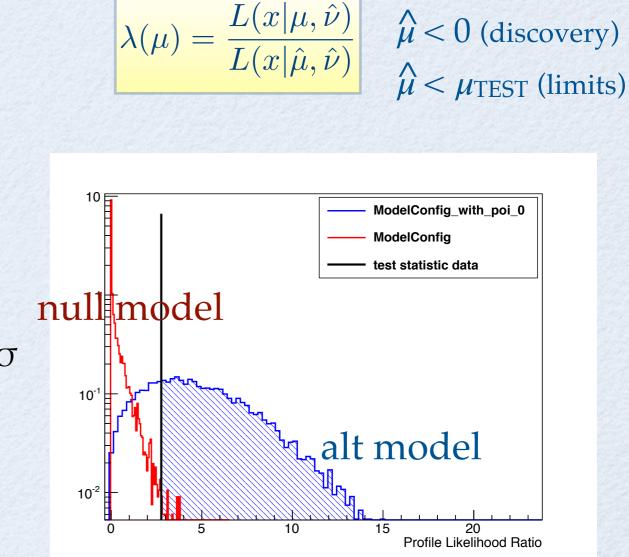

 $\lambda(\mu) = \frac{L(x|\mu, \hat{\hat{\nu}})}{L(x|\hat{\mu}, \hat{\nu})}$ 

see Cowan, Cranmer, Gross, Vitells, arXiv:1007.1727, EPJC 71 (2011) 1-1

 $\lambda(\mu) = 0$  for

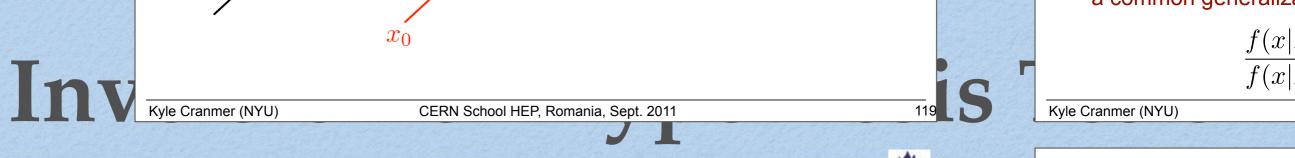

#### **The Dictionary**

### one-to-one mapping between hypothesis test confidence intervals

#### Table 20.1 Relationships between hypothesis testing and interval estimation

|                                                                             | Property of corresponding                                                              |
|-----------------------------------------------------------------------------|----------------------------------------------------------------------------------------|
| Property of test                                                            | confidence interval                                                                    |
| $Size = \alpha$                                                             | Confidence coefficient = $1 - \alpha$                                                  |
| Power = probability of rejecting a                                          | Probability of not covering a false                                                    |
| false value of $\theta = 1 - \beta$                                         | value of $\theta = 1 - \beta$                                                          |
| Most powerful                                                               | Uniformly most accurate                                                                |
| $\leftarrow \qquad \left\{ \begin{array}{c} Unb \\ 1-b \end{array} \right.$ | $\left.\begin{array}{c} ased \\ \beta \geq \alpha \end{array}\right\} \longrightarrow$ |
|                                                                             | Central interval                                                                       |

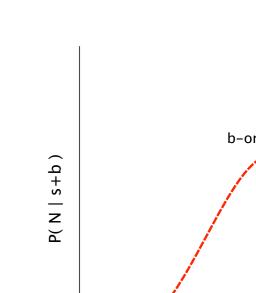

**Discovery in pictu** 

Discovery: test b-only (n

note, one-sided

f(x|

f(x|

from G. Feldman visiting Harvard statistics department

They explained that in statistical theory there is a one-toone correspondence between a hypothesis test and a confidence interval. (The confidence interval is a hypothesis test for each value in the interval.) The Neyman-Pearson Theorem states that the likelihood ratio gives the most powerful hypothesis test. Therefore, it must be the standard method of constructing a confidence interval.

Kyle Cranmer (NYU)

## **Hypothesis Test Inversion**

- Performing an hypothesis test at each value of the parameter
- Interval van be derived by inverting the p-value curve, function of the parameter of interest (μ)
  - value of  $\mu$  which has p-value  $\alpha$  (e.g. 0.05), is the upper limit of 1- $\alpha$  confidence interval (e.g. 95%)

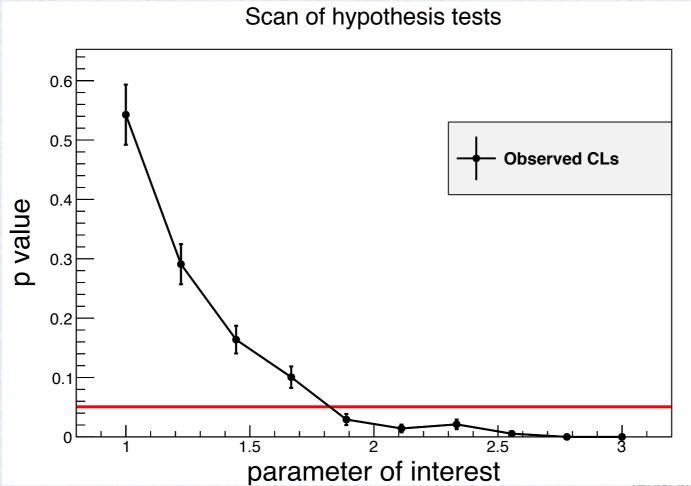

## **Hypothesis Test Inversion**

- use one-sided test for upper limits (e.g. one-side profile likelihood test statistics)
- use two-sided test for a 2-sided interval

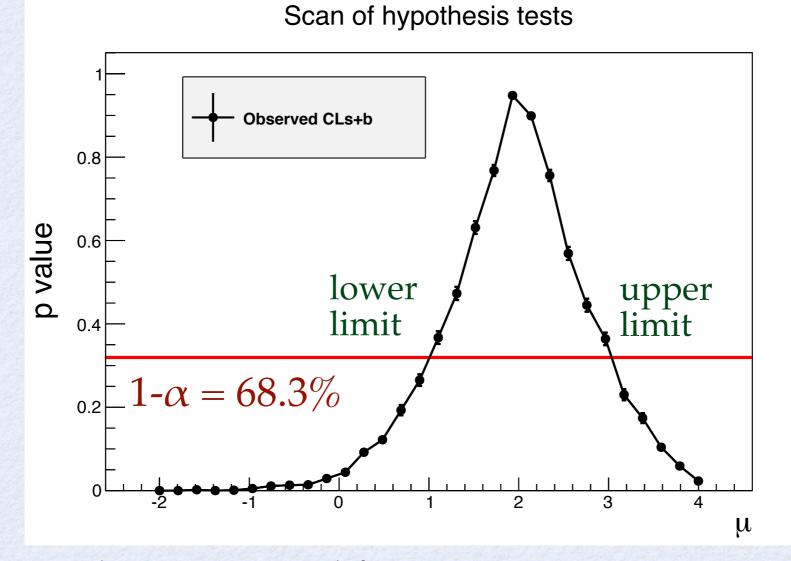

Example: 1- $\sigma$  interval for a Gaussian measurement Bonn 20-22 August 2012 49

## HypoTestInverter class

• Input:

- Hypothesis Test calculator (e.g. FrequentistCalculator)
  - possible to customize test statistic, number of toys, etc..
  - N.B: null model is S+B, alternate is B only model
- Interval calculator class
  - scan given interval of  $\mu$  and perform hypothesis tests
  - compute upper/lower limit from scan result
    - can use  $CL_s = CL_{s+b} / CL_b$  for the p-value
  - store in result (HypoTestInverterResult) also all the hypothesis test results for each scanned µ value
    - possible to merge later results
- Can compute expected limits and bands

## HypoTestInverter

### • **HypoTestInverter** class in RooStats

// create first HypoTest calculator (N.B null is s+b model)
FrequentistCalculator fc(\*data, \*bModel, \*sbModel);

```
HypoTestInverter calc(*fc);
calc.UseCLs(true);
```

// configure ToyMCSampler and set the test statistics
ToyMCSampler \*toymcs = (ToyMCSampler\*)fc.GetTestStatSampler();

```
ProfileLikelihoodTestStat profll(*sbModel->GetPdf());
// for CLs (bounded intervals) use one-sided profile likelihood
profll.SetOneSided(true);
toymcs->SetTestStatistic(&profll);
```

```
// configure and run the scan
calc.SetFixedScan(npoints,poimin,poimax);
HypoTestInverterResult * r = calc.GetInterval();
```

```
// get result and plot it
double upperLimit = r->UpperLimit();
double expectedLimit = r->GetExpectedUpperLimit(0);
```

```
HypoTestInverterPlot *plot = new HypoTestInverterPlot("hi","",r);
plot->Draw();
```

### **Running the HypoTestInverter**

Profile Likelihood Ratio

ModelConfig\_with\_poi\_0

ModelConfig

test statistic data

15 Profile Likelihood Ratio

### Hypothesis test results for each scanned point

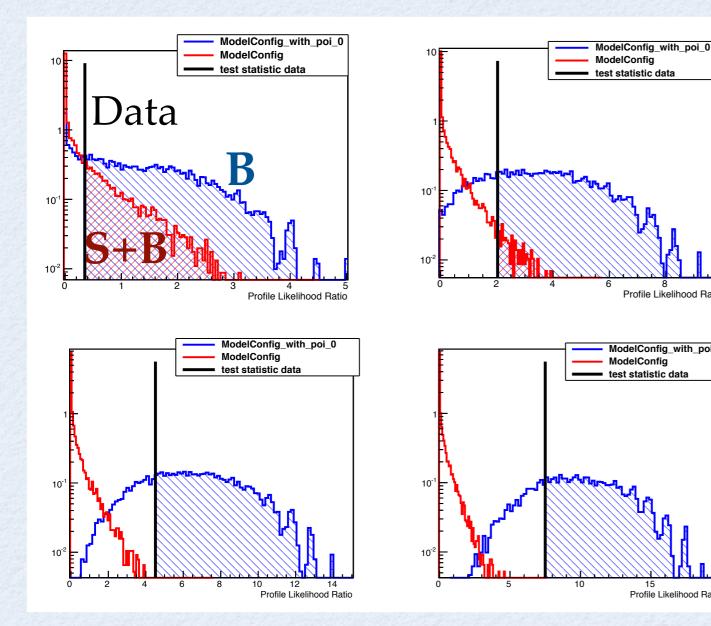

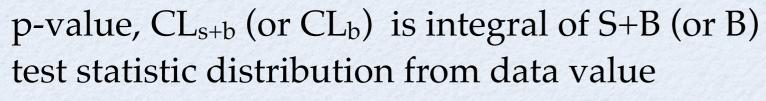

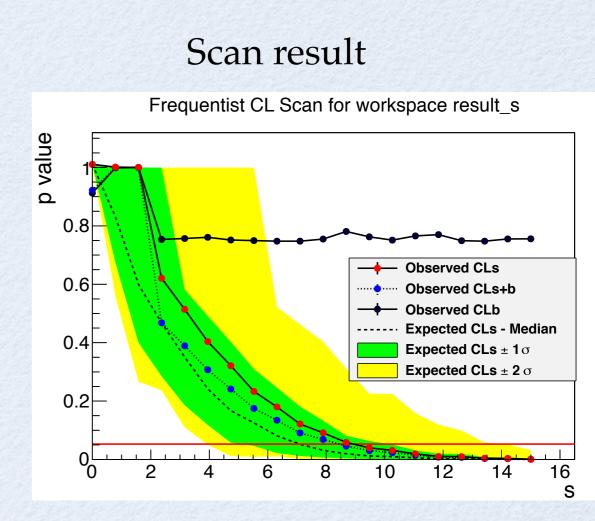

Expected limit and bands are obtained by replacing data test statistic value with quantiles of the B test stat. distribution

Terascale Alliance School, Bonn 20-22 August 2012 52

## **Example of Scan**

95% CL limit on a Gaussian measurement:
Gauss(x,µ,1), with µ≥0

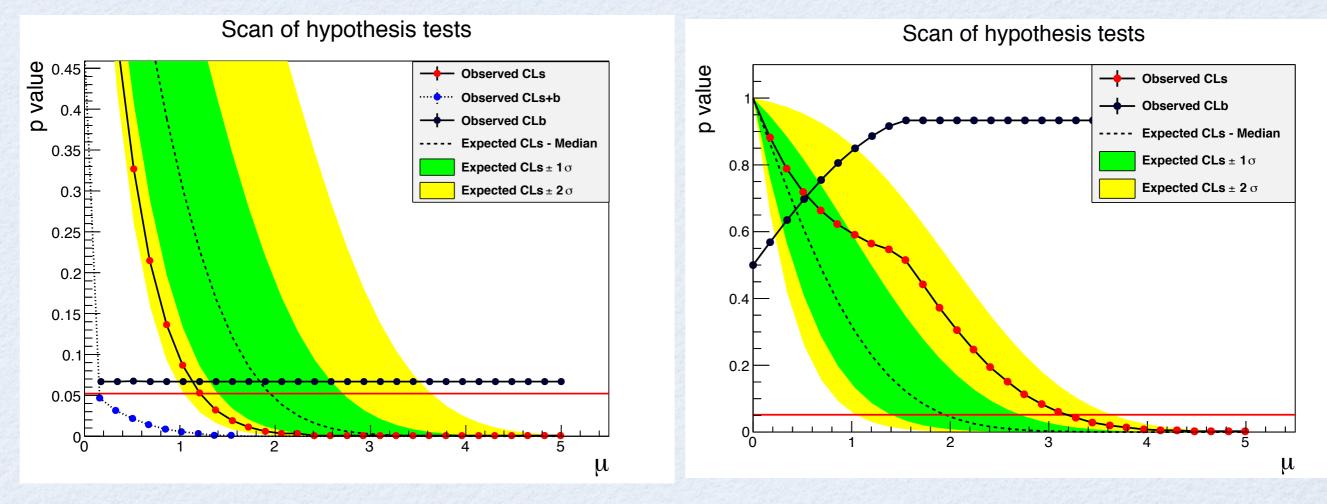

deficit, observation x = -1.5 excess, observation x = 1.5use CL<sub>s</sub> as p-value to avoid setting limits which are too good

#### nx 54

### Limits on bounded measurements

#### from Bob Cousins:

#### **Downward fluctuations in searches for excesses**

### Classic example: Upper limit on mean $\mu$ of Gaussian based on measurement *x* (in units of $\sigma$ ).

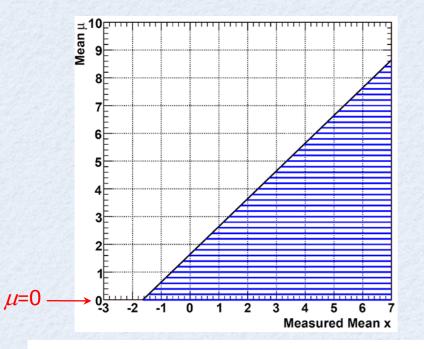

If  $\mu \ge 0$  in model, as measured x becomes increasingly negative, standard classical upper limit becomes small and then null.

Issue acute 15-25 years ago in expts to measure  $v_e$  mass in (tritium  $\beta$  decay): several measured  $m_v^2 < 0$ .

Frequentist 1-sided 95% C.L. Upper Limits, based on  $\alpha = 1 - C.L. = 5\%$ (called  $CL_{sb}$  at LEP). For  $x < -1.64 \sigma$  the confidence interval is the *null* set!

Bob Cousins, CMSDAS, 1/2012

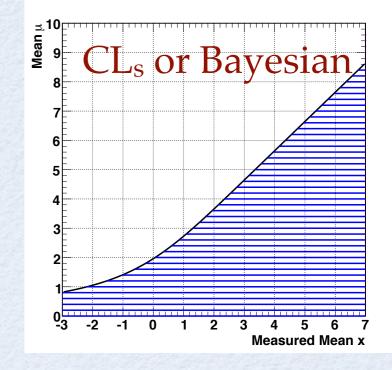

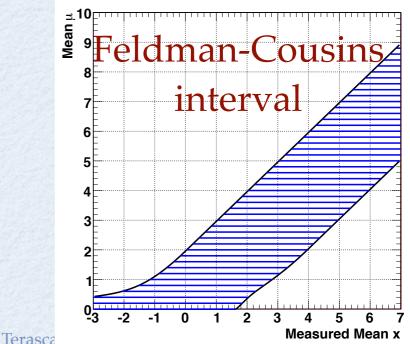

## Feldman-Cousins intervals

- HypoTestInverter class can compute also a Feldman-Cousins interval
  - need to use FrequentistCalculator and CL<sub>s+b</sub> as p-value
  - use the 2-sided profile likelihood test statistic

 $\lambda(\mu) = \frac{L(x|\mu, \hat{\nu})}{L(x|\hat{\mu}, \hat{\nu})}$ 

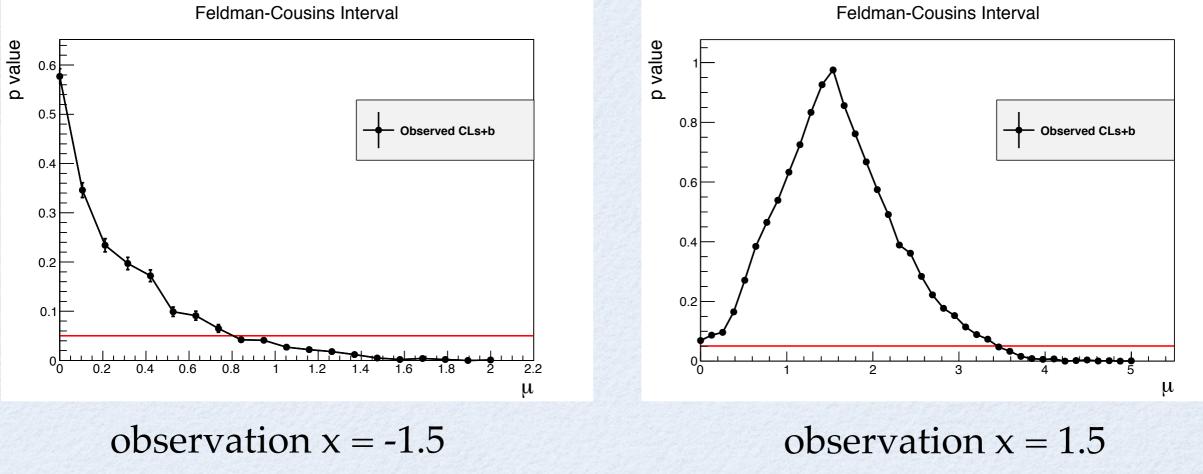

## Feldman-Cousins Interval

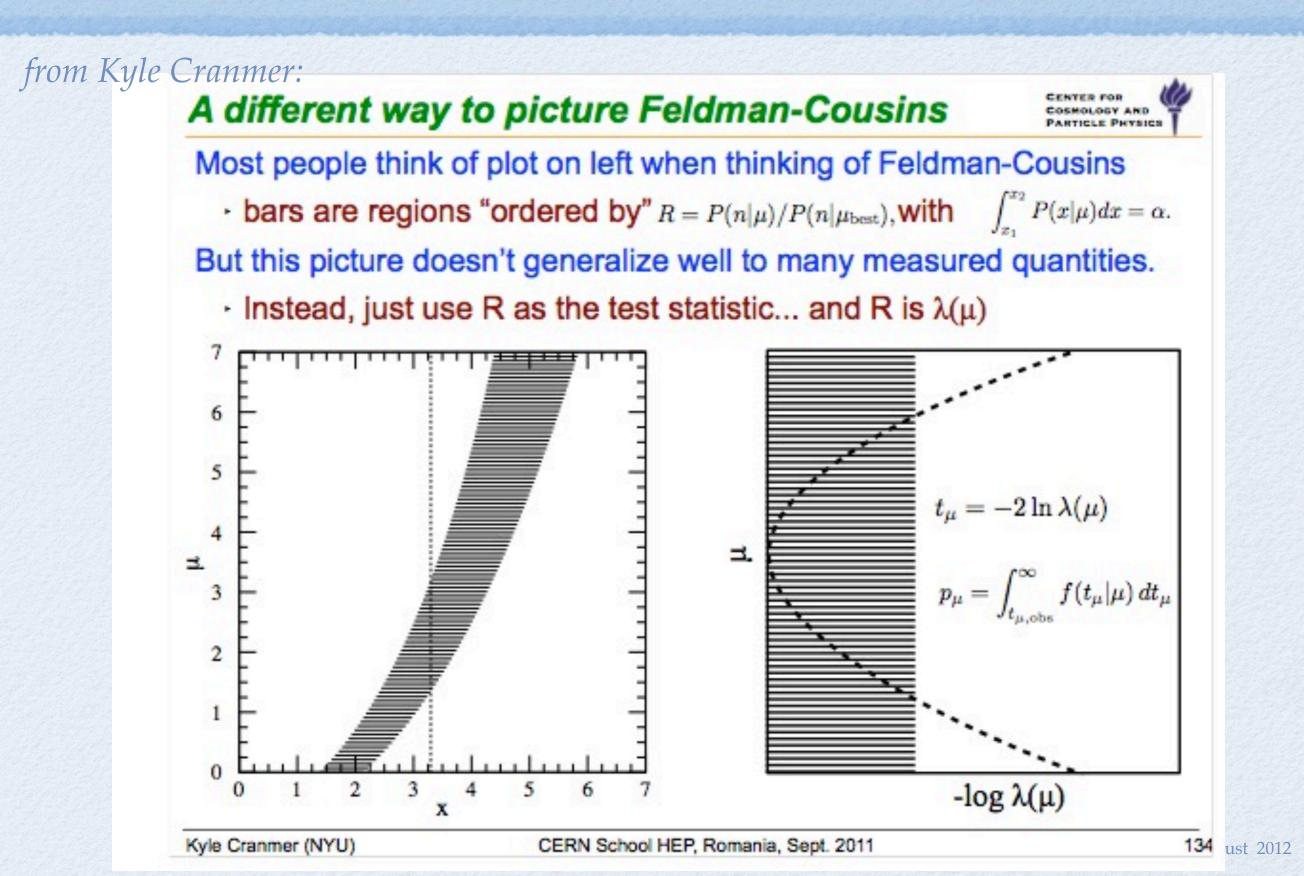

56

## **Asymptotic Limits**

### • **AsymptoticCalculator** class for HypoTestInverter

- use the asymptotic formula for the test statistic distributions
  - $\chi^2$  approximation for the profile likelihood ratio
    - see G. Cowan *et al.*, arXiv:1007.1727,EPJC 71 (2011) 1-1
- p-values CL<sub>s+b</sub> (null) and CL<sub>b</sub> (alt) obtained without generating toys
- also expected limits from the alt distribution

```
// create first HypoTest calculator (N.B null is s+b model)
AsymptoticCalculator ac(*data, *bModel, *sbModel);
```

```
HypoTestInverter calc(*ac);
```

```
// run inverter same as using other calculators
```

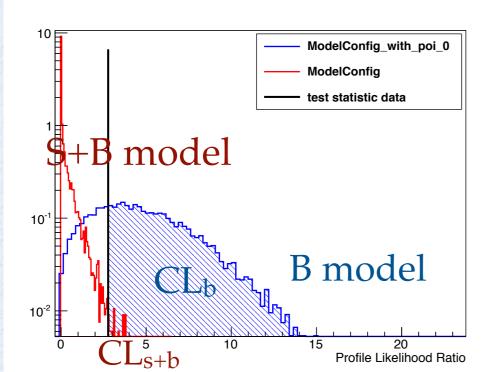

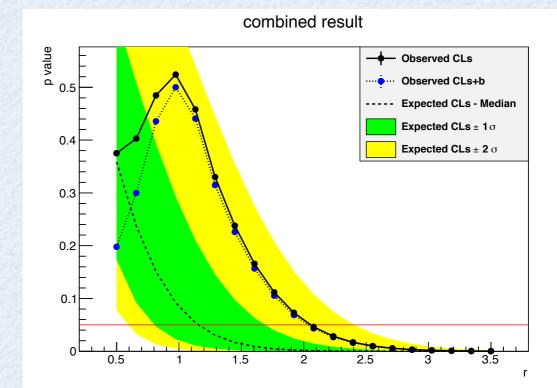

st 2012

57

### StandardHypoTestInvDemo.C

- Standard ROOT macro to run the Hypothesis Test inversion.
- Inputs to the macro:
  - workspace file, workspace name
  - name of S+B model (null) and for B model (alt)
    - if no B model is given, use S+B model with poi = 0
  - data set name
  - calculator type: frequentist (= 0), hybrid (=1), or asymptotic (=2)
  - test statistics
- options:
  - use CL<sub>s</sub> or CL<sub>s+b</sub> for computing limit
  - number of points to scan and min, max of interval

*load the macro after having created the workspace and saved in file SPlusBExpoModel.root* **root[] .L StandardHypoTestInvDemo.C** 

run for CLs (with frequentist calculator (type = 0) and one-side PL test statistics (type = 3) scan 10 points in [0,100]

root[] StandardHypoTestInvDemo("SPlusBExpoModel.root","w","ModelConfig","","data",0,3, true, 10, 0, 100)

run for Asymptotic CLs (scan 20 points in [0,100])

root[] StandardHypoTestInvDemo(SPlusBExpoModel.root","w","ModelConfig","","data",2,3, true, 20, 0, 100)

run for Feldman-Cousins (scan 10 points in [0,100])

root[] StandardHypoTestInvDemo(SPlusBExpoModel.root","w","ModelConfig","","data",0,2, false, 10, 0, 15)

58

## RooStats Exercises

### documented in a Twiki page See https://twiki.cern.ch/twiki/bin/view/RooStats/RooStatsTutorialsAugust2012

## Getting Started

all RooStats classes are in a namespace
 recommended to add at beginning of macro:
 using namespace RooStats

this will also load automatically the RooStats library

- note that RooStats methods start with upper case letter while RooFit start with lower case
- RooStats calculator are quite verbose, useful to suppress many info messages"

RooMsgService::instance().setGlobalKillBelow(RooFit::WARNING);

Roostats reference guide: http://root.cern.ch/root/htmldoc/ROOSTATS\_Index.html RooStats tutorial macros: http://root.cern.ch/root/html/tutorials/roostats

## Exercises

- Code snippets showing how to build the different models and run the RooStats calculator is available in the <u>Twiki page</u>
- Observable-based analysis:
  - Gaussian-distributed signal event over exponential-distributed background.
  - We assume that the location and width of the signal are known.
- Poisson model:
  - you observe n events in data while expecting b background event. We consider some systematic uncertainties in the background model value, b. We express this uncertainty as Gaussian.
    - Modify the model then using Gamma constraint (on/off problem)
    - add additional uncertainty (efficiency) as Log-normal

## Exercises

Compute on the two models, first

- 68% CL 2-sided confidence interval and optionally significance from the (profiled-) likelihood ratio
- 68% credible interval using the BayesianCalculator and/or the MCMCCalculator and compare the results
- Optionally compute the 95% CL upper limits
- Modify input models by adding extra systematics (e.g. efficiency in Poisson model) and/or using different constraint type (e.g. Lognormal)
- Later
  - 95% CL upper-limit with the inverter method and CLs, first using the frequentist calculator (with toys) then using the asymptotic calculator.
  - A significance test using the FrequentistCalculator or the AsymptoticCalculator

See Twiki page: https://twiki.cern.ch/twiki/bin/view/RooStats/RooStatsTutorialsAugust2012

## **RooStats Tutorials**

- RooStats provides standard tutorials taking all as input workspace, ModelConfig and data set names
- StandardProfileLikelihoodDemo.C

run ProfileLikelihoodCalculator - get interval and produce plot

root[]StandardProfileLikelihoodDemo("ws.root","w","ModelConfig","data")

StandardBayesianNumericalDemo.C

run Bayesiancalculator: get a credible interval and produce plot of posterior function

root[]StandardBayesianNumericalDemo("ws.root","w","ModelConfig","data")

StandardBayesianMCMCDemo.C

run bayesian MCMCCalculator: get a credible interval and produce plot of posterior function

root[]StandardBayesianMCMCDemo("ws.root","w","ModelConfig","data")

### **Documentation and References**

- RooStats TWiki: https://twiki.cern.ch/twiki/bin/view/RooStats/WebHome
- RooStats users guide (still under development, to be completed)
  - <u>http://root.cern.ch/viewcvs/branches/dev/roostats/roofit/roostats/doc/usersguide/RooStats\_UsersGuide.pdf</u>
- Paper: ACAT 2010 proceedings: <u>http://arxiv.org/abs/1009.1003</u>
- ROOT reference guide: <u>http://root.cern.ch/root/htmldoc/ROOSTATS\_Index.html</u>
- RooFit and RooStats tutorial macros: <a href="http://root.cern.ch/root/html/tutorials">http://root.cern.ch/root/html/tutorials</a>
- RooFit's users guide: <u>http://root.cern.ch/drupal/content/users-guide</u>
- RooStats tutorials:
  - see links in RooStats Twiki page
  - e.g. tutorials at Desy school of statistics: <u>https://indico.desy.de/conferenceOtherViews.py?view=standard&confId=5065</u>
- RooStats user support:
  - Request support via ROOT talk forum: http://root.cern.ch/phpBB2/viewforum.php?f=15 (questions on statistical concepts accepted)
  - Submit bugs to ROOT Savannah: https://savannah.cern.ch/bugs/?func=additem&group=savroot
- Contacts for statistical questions:
  - ATLAS statistics forum: hn-atlas-physics-Statistics@cern.ch (Cowan, Gross, Read et al)
    - TWiki: https://twiki.cern.ch/twiki/bin/view/AtlasProtected/StatisticsTools
  - CMS statistics committee: (Cousins, Demortier, Lyons et al)
- Statistics
  - See various statistic lectures by G. Cowan, K. Cranmer or B. Cousins